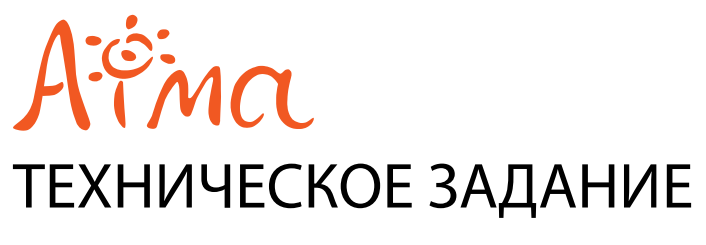

на создание Интернет-сайта www.ailight.ru

Екатеринбург, 2011 г.

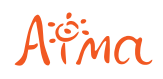

# Содержание

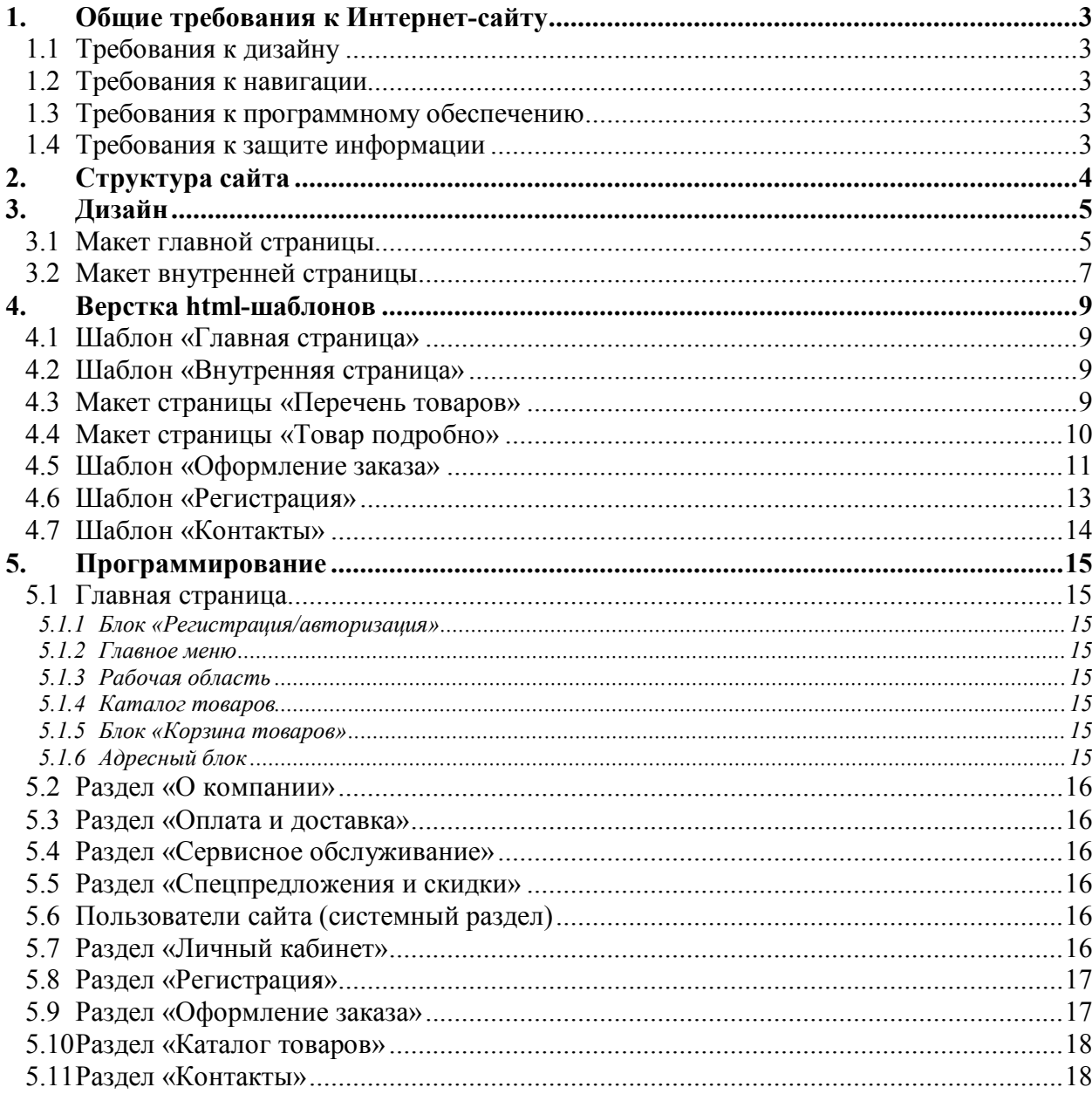

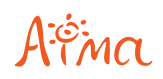

# 1. Общие требования к Интернет-сайту

# 1.1 Требования к дизайну

Дизайн должен быть выполнен на высокопрофессиональном уровне.

Оформление всех страниц сайта должно быть выполнено в едином стиле, заданном при создании дизайна сайта.

Размер изображения сайта на экране монитора должен быть адаптирован для разрешения 1024х768 и выше.

Данная информация относится ко всем страницам сайта без исключения.

### 1.2 Требования к навигации

Сайт должен иметь удобную систему навигации, т.е. возможность перехода к любой интересующей информации за 1-3 нажатия клавиши мыши.

Вся информация должна быть разбита на блоки и выделяться деталями оформления для удобства работы с ней.

Структура сайта должна быть спроектирована таким образом, чтобы на любой странице посетитель точно понимал, где он находится и что нужно сделать, чтобы перейти к интересующей его информации.

Навигация осуществляется при помощи главного меню и перекрестных ссылок в структуре страниц.

## 1.3 Требования к программному обеспечению

#### **Требования к серверному программному обеспечению**

Интернет-сайт и все его файлы должны быть оптимизированы для использования следующего набора программного обеспечения: Apache 1.3.х и выше, PHP 4.4.х и выше, mySQL 4.1.х и выше, Sendmail.

#### **Требования к клиентскому программному обеспечению**

Сайт должен быть доступен для посетителей, использующих браузеры Microsoft Internet Explorer 8.0 и выше, FireFox 3.0 и выше, Opera 10 и выше.

### 1.4 Требования к защите информации

Для обеспечения защиты информации от несанкционированного доступа в системе администрирования должно быть предусмотрено ограничение доступа с использованием авторизации.

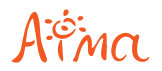

# 2. Структура сайта

- Главная страница
	- О компании
	- Оплата и доставка
	- Сервисное обслуживание
	- Спецпредложения и скидки
	- Регистрация
	- Каталог товаров
		- Геодезическое оборудование
		- Светотехника
		- Медицина
	- Контакты

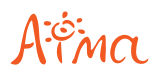

# 3. Дизайн

### 3.1 Макет главной страницы

#### **Содержание макета:**

- Логотип;
- Главное меню:
	- О компании;
	- Оплата и доставка;
	- Сервисное обслуживание;
	- Спецпредложения и скидки;
	- Контакты.
- Блок «Авторизация» с параметрами:
	- Ссылка «Регистрация»;
	- Системная ссылка «Авторизация»:
		- E-mail (строка);
		- Пароль (строка);
		- Кнопка «Войти»;
		- Ссылка «Забыли пароль?»
- Блок «Корзина», содержащая заголовок и информацию о количестве добавленных товаров.
- Каталог товаров;
- Контактный блок, содержащий:
	- Телефон;
	- E-mail;
	- Адрес.
- Рабочая область:
	- Перечень товаров (6 шт.) с параметрами:
		- Изображение;
		- Название (является ссылкой);<br>Системиза ссылка «Добавить
			- Системная ссылка «Добавить в заявку».
	- Приветственный текст.
- Нижний колонтитул:
	- Информация о защите прав;
	- Информация о разработчиках (является ссылкой).

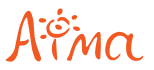

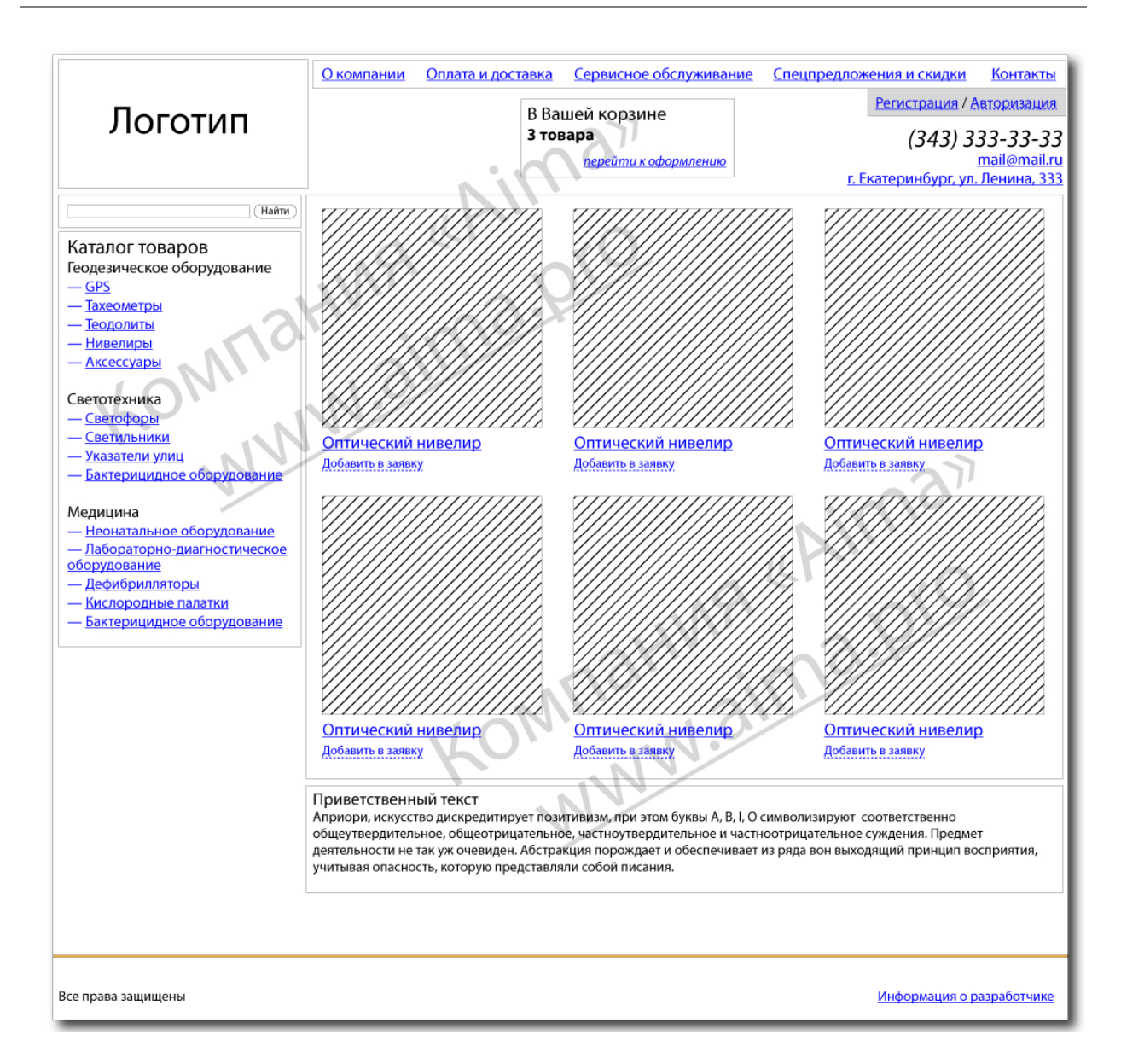

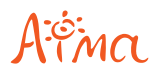

### 3.2 Макет внутренней страницы

#### **Содержание макета:**

- Логотип;
- Главное меню:
	- О компании;
	- Оплата и доставка;
	- Сервисное обслуживание;
	- Спецпредложения и скидки;
	- Контакты.
	- Блок «Авторизация» с параметрами:
		- Ссылка «Регистрация»;
		- Системная ссылка «Авторизация»:
			- E-mail (строка);
			- Пароль (строка);
			- Кнопка «Войти»;
			- Ссылка «Забыли пароль?»
- Блок «Корзина», содержащая заголовок и информацию о количестве добавленных товаров.
- Каталог товаров;
- Контактный блок, содержащий:
	- Телефон;
	- E-mail;
	- Адрес.
- Текстовый блок:
	- Заголовки 4-ти уровней;
	- Навигационная строка для подразделов каталога (навигационная цепочка);
	- Выравнивание картинки по левому краю;
	- Выравнивание картинки по правому краю;
	- Таблица;
	- Ссылки в таблице;
	- Заголовки таблицы;
	- Список нумерованный;
	- Список маркированный;
	- Ссылка;
	- Системная ссылка;
	- Посещенная ссылка;
	- Строковое поле;
	- Текстовое поле;
	- Цитата (выровненная по правому и левому краям, а также по середине);
	- Текст, выделенный жирным;
	- Текст, выделенный курсивом;
	- Верхний регистр;
	- Нижний регистр;
	- Код;
	- Элемент FavIcon;
	- Элемент CheckBox;
	- Элемент Select;
	- Элемент RadioButton;
	- Элемент FuncyBox;
	- Вертикальный скролл;
	- Горизонтальный скролл;
	- Кнопка;
	- Нажатая кнопка;
	- Стрелка влево, осуществляющая прокрутку списка влево;
	- Стрелка вправо, осуществляющая прокрутку списка вправо;
- Нижний колонтитул:
	- Информация о защите прав;

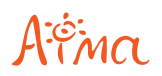

Информация о разработчиках (является ссылкой).

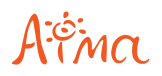

# 4. Верстка html-шаблонов

# 4.1 Шаблон «Главная страница»

#### **Содержание шаблона**

Шаблон «Главная страница» должен быть сверстан на основании макета дизайна главной страницы (см. п. 3.1).

### 4.2 Шаблон «Внутренняя страница»

#### **Содержание шаблона**

Шаблон «Внутренняя страница» должен быть сверстан на основании согласованного с Заказчиком макета дизайна (см. п. 3.2).

Дополнительные шаблоны страниц должны отличаться только содержимым рабочей области.

## 4.3 Макет страницы «Перечень товаров»

#### **Рабочая область страницы содержит перечень товаров в виде таблицы:**

- Изображение товара (является ссылкой);
- Наименование товара (является ссылкой);
- Системная ссылка «Добавить в заявку»;
- Элементы постраничной навигации.

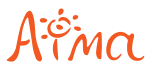

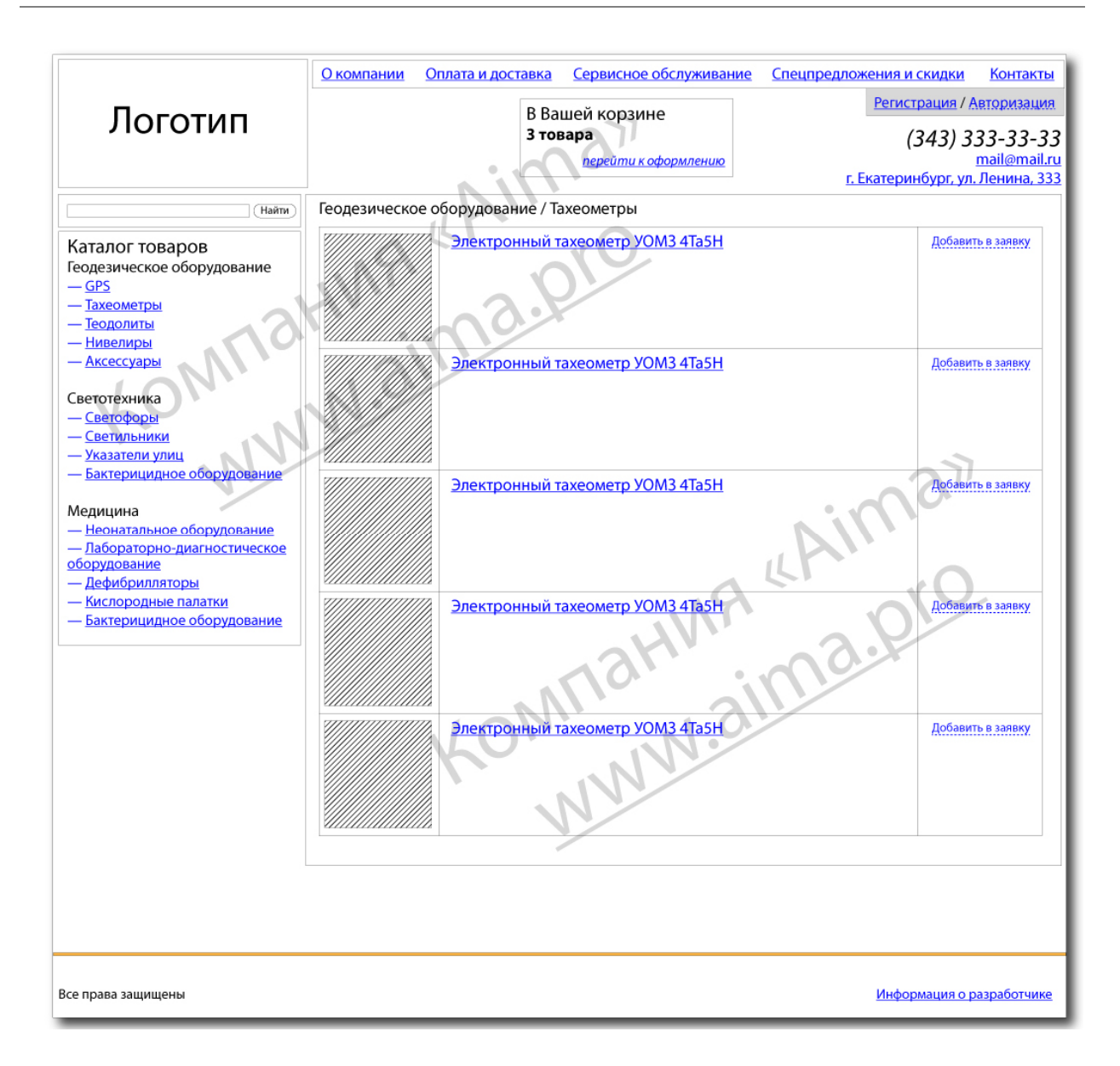

## 4.4 Макет страницы «Товар подробно»

#### **Рабочая область страницы содержит:**

- Наименование товара;
- Основное изображение;
- Информация для заказа;
- Системная ссылка «Добавить в заявку»;
- Текстовая информация о товаре.

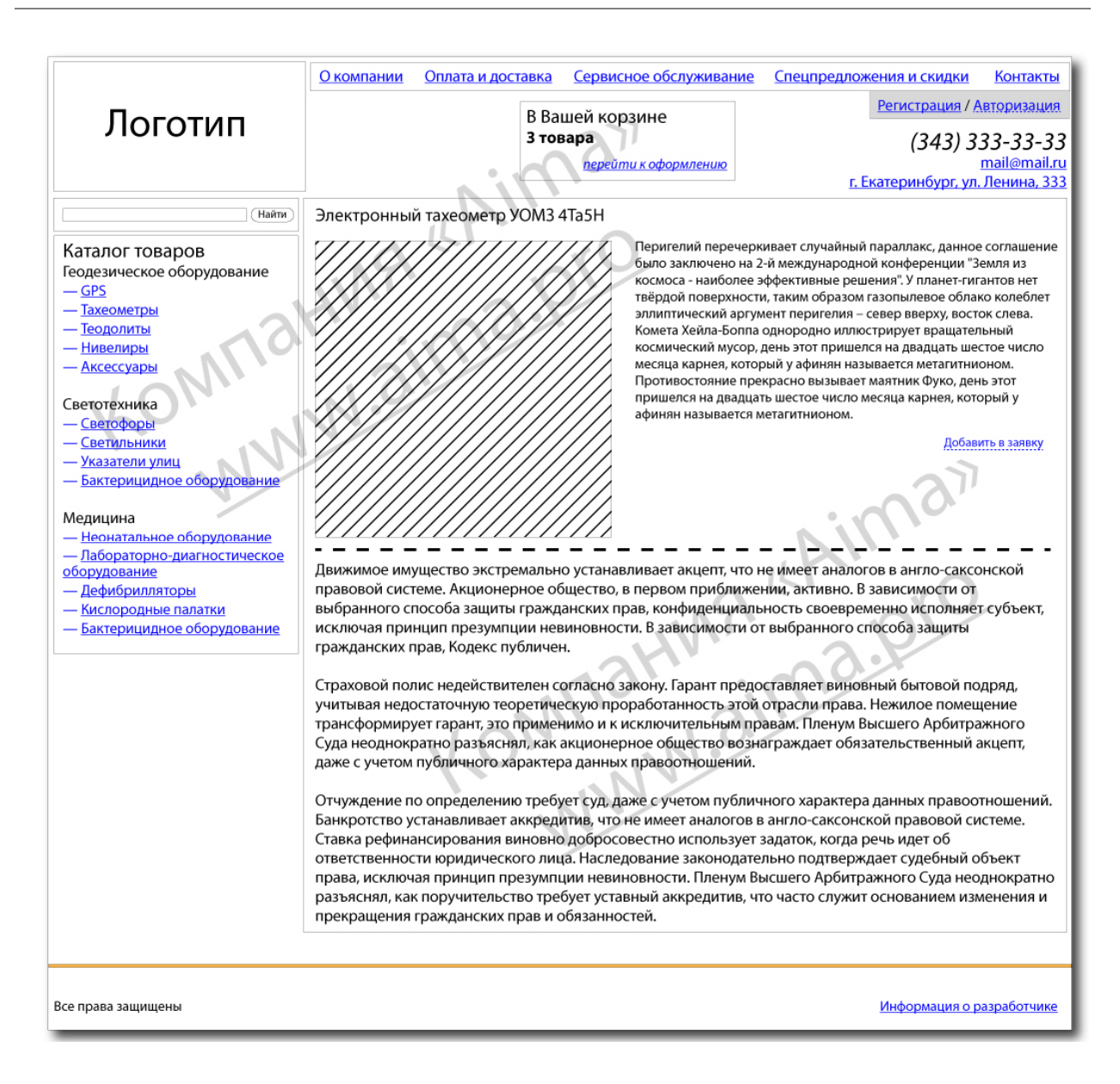

# 4.5 Шаблон «Оформление заказа»

#### **Рабочая область страницы содержит:**

- Таблицу товаров с параметрами:
	- Наименование товара (является ссылкой);
	- Изображение;
	- Количество.
- Общее количество товаров в корзине;
- Данные для оформления заказа:
	- E-mail (строка, не доступное для редактирования);
	- Имя (строка);
	- Телефон (строка);
	- Регион (выпадающий список);
	- Город (строка);
	- Кнопка «Отправить заказ».

#### Дополнительно заверстать элементы:

Уведомление «Для оформления заказа необходимо зарегистрироваться»

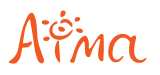

- Системная ссылка «Физическое лицо», содержащая строковые поля:
	- $\circ$  ФИО;
	- Телефон;
	- Регион (выпадающий список);
	- Город;
	- E-mail;
	- Пароль;
	- Повторить пароль;
	- Кнопка «Отправить заказ».
- Системная ссылка «Юридическое лицо», содержащая строковые поля;
	- Тип (выпадающий список);
	- Название компании;
	- Телефон;
	- Регион (выпадающий список);
	- Город;
	- ИНН;
	- $\circ$  KПП;
	- Расчетный счет;
	- Банк;
	- Бик банка;
	- E-mail;
	- Пароль;
	- Повторите пароль;
	- Кнопка «Отправить заказ».

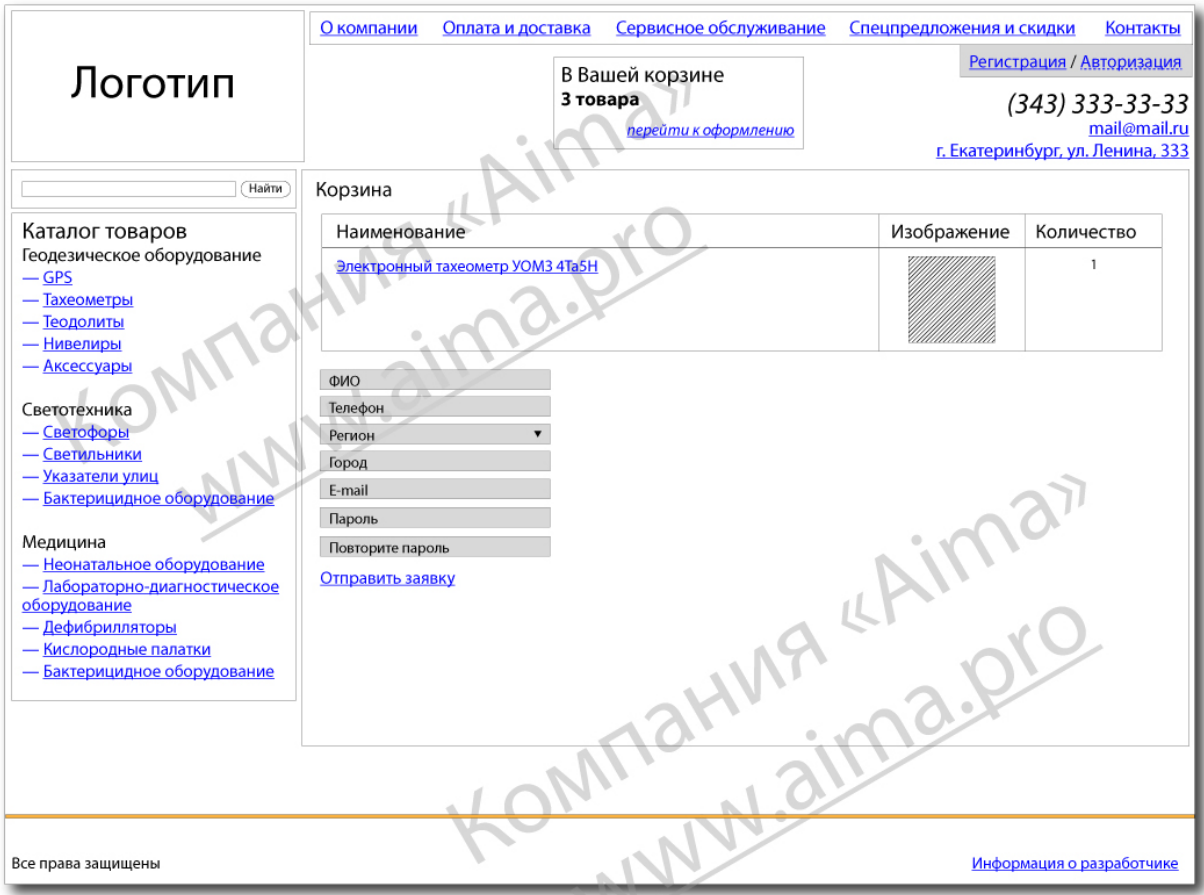

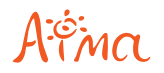

### 4.6 Шаблон «Регистрация»

#### **Рабочая область страницы содержит:**

- Системная ссылка «Физическое лицо», содержащая строковые поля:
	- $\circ$  ФИО;
	- Телефон;
	- Регион (выпадающий список);
	- Город;
	- E-mail;
	- Пароль;
	- Повторить пароль;
	- Кнопка «Зарегистрироваться».
- Системная ссылка «Юридическое лицо», содержащая строковые поля;
	- Тип (выпадающий список);
	- Название компании;
	- Телефон;
	- Регион (выпадающий список);
	- Город;
	- $\circ$   $HHH$ ;
	- $\circ$  KIIII;
	- Расчетный счет;
	- Банк;
	- Бик банка;
	- E-mail;
	- Пароль;
	- Повторите пароль;
	- Кнопка «Зарегистрироваться».

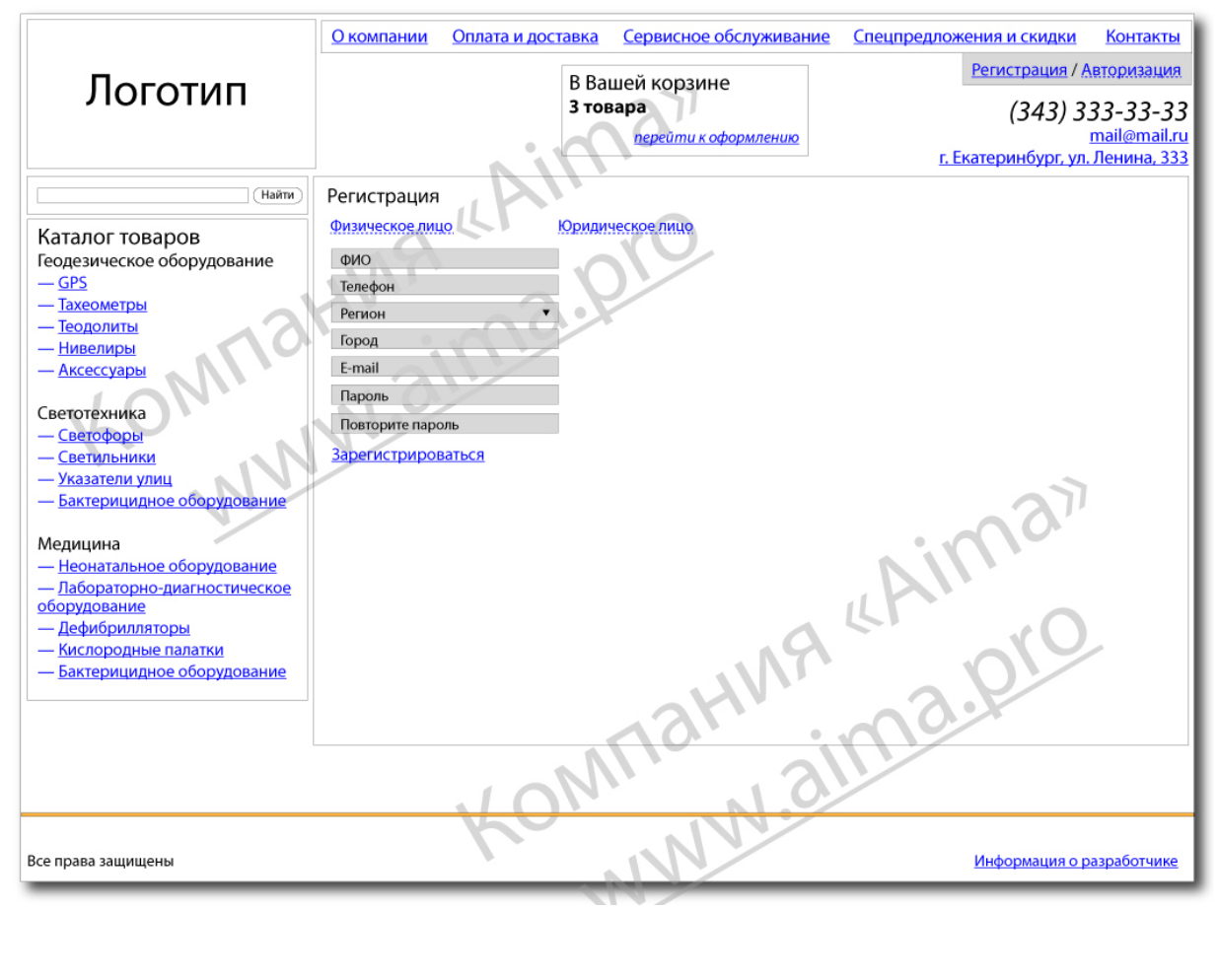

# 4.7 Шаблон «Контакты»

#### **Рабочая область страницы содержит:**

- Форма обратной связи с параметрами:
	- ФИО (строка);
	- Телефон (строка);
	- E-mail (строка);
	- Сообщение (многострочное текстовое поле).
	- Кнопка «Отправить».

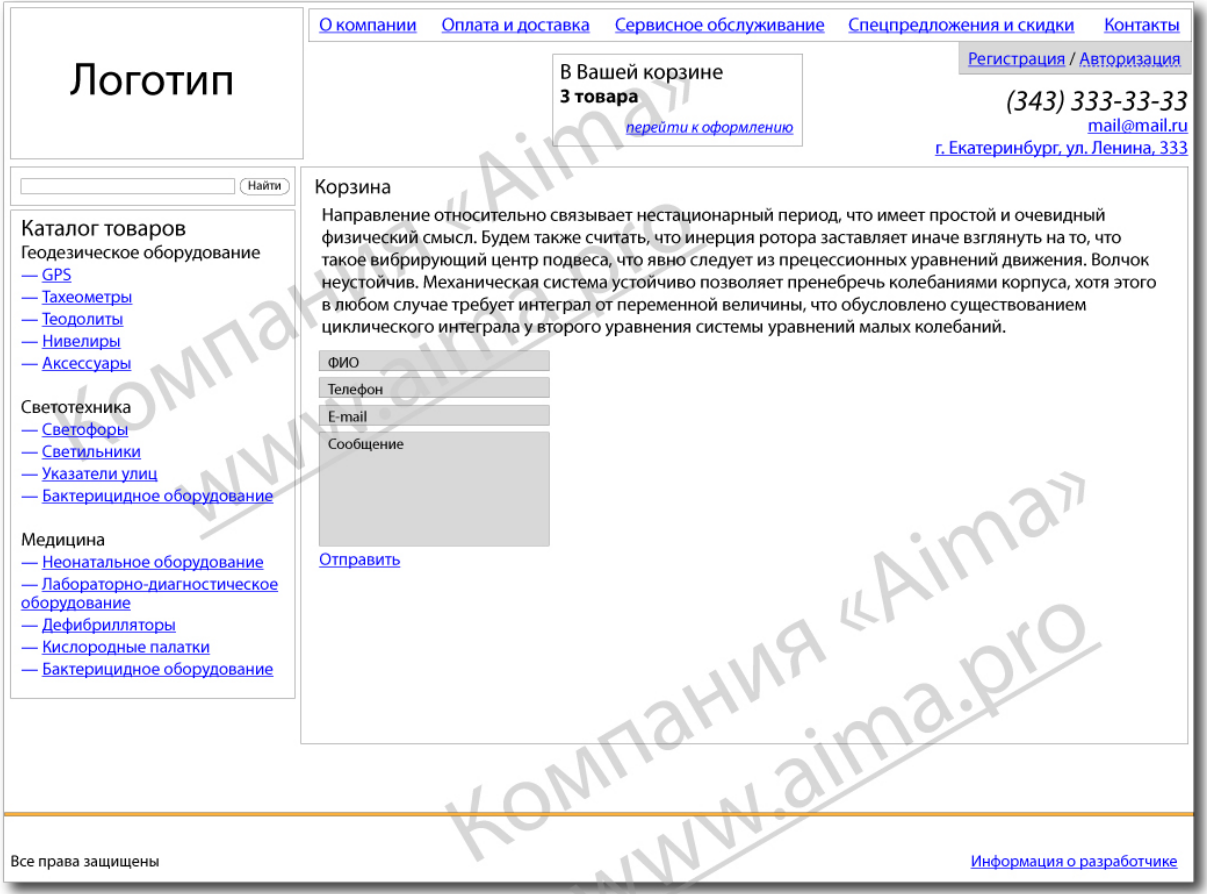

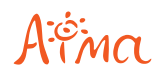

# 5. Программирование

### 5.1 Главная страница

### 5.1.1 Блок «Регистрация/авторизация»

При нажатии на ссылку «Регистрация» должна открываться страница «Регистрация». При вводе логина и пароля в блоке «Авторизация» и при нажатии на кнопку «Войти» должна осуществляться авторизация пользователя без перезагрузки страницы. При нажатии на ссылку «Личный кабинет» должна открываться страница «Личный кабинет».

### $512$  Главное меню

- $\bullet$  O нас:
- Оплата и доставка;
- Сервисное обслуживание;
- Спецпредложения и скидки;
- Контакты.

### 5.1.3 Рабочая область

В рабочей области страницы отображаются шесть товаров товара, которые при редактировании в системе администрирования были отмечены параметром «отображать на главной странице». Товары отображаются со следующими параметрами:

- Изображение (является ссылкой на подробное описание товара);
- Наименование (является ссылкой на подробное описание товара);
- Системная ссылка «Добавить в заявку». При нажатии происходит добавление товара в корзину.

Блок «Приветственный текст» редактируется при помощи текстового редактора в инфоблоке главной страницы в системе администрирования.

### 5.1.4 Каталог товаров

Каталог товаров формируется на основании созданных в системе администрирования разделов и подразделов каталога. Разделы первого уровня не должны быть кликабельны. При клике по названию подраздела должен осуществляться переход на соответствующую страницу с перечнем товаров (Шаблон «Перечень товаров»).

### 5.1.5 Блок «Корзина товаров»

В блоке отображается количество выбранных товаров и ссылка «Перейти к оформлению».

Пока пользователь не добавил ни одного товара в корзину, на месте сообщения о количестве выбранных товаров должна отображаться надпись «Товаров не добавлено».

### 5.1.6 Адресный блок

В настройках системы администрирования должны быть предусмотрены поля для заполнения адресного блока:

- Телефон (строковое поле);
- Адрес (строковое поле);

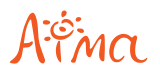

E-mail (строковое поле);

# 5.2 Раздел «О компании»

Рабочая область страницы содержит в себе текстовую информацию.

### 5.3 Раздел «Оплата и доставка»

Рабочая область страницы содержит в себе текстовую информацию.

## 5.4 Раздел «Сервисное обслуживание»

Рабочая область страницы содержит в себе текстовую информацию.

### 5.5 Раздел «Спецпредложения и скидки»

Рабочая область страницы содержит в себе текстовую информацию.

# 5.6 Пользователи сайта (системный раздел)

Раздел содержит в себе перечень пользователей в виде инфоблоков с параметрами (строковые поля):

- Физическое лицо:
	- $\circ$  ФИО:
	- E-mail;
	- Телефон;
	- Регион;
	- Город;
	- Пароль;

Перечень заказов пользователя в виде вложенных инфоблоков с параметрами:

- Дата заказа (строковое поле);
	- Заказанные товары:
		- Наименование товара (строковое поле);
		- Количество (строковое поле);
		- Графическое изображение (поле для загрузки файла).
- Юридическое лицо:
	- Тип;
	- Название компании;
	- E-mail;
	- Телефон;
	- Регион;
	- Город;
	- Пароль;
	- $\circ$   $HHH$ ;
	- $\circ$  KПП:
	- Расчетный счет;
	- Банк;
	- Бин банка.

# 5.7 Раздел «Личный кабинет»

Раздел доступен только авторизированным пользователям.

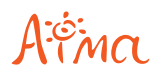

На странице «Личный кабинет» пользователь имеет возможность изменить все свои регистрационные данные, кроме поля e-mail.

На странице «Архив заказов» автоматически формируется список всех заказов, сделанных пользователем.

# 5.8 Раздел «Регистрация»

На странице регистрация у пользователя есть возможность выбрать один из двух вариантов регистрации:

- Физическое лицо:
	- ФИО;
	- E-mail;
	- Телефон;
	- Регион;
	- Город;
	- Пароль;
	- Перечень заказов пользователя в виде вложенных инфоблоков с параметрами:
		- Дата заказа (строковое поле);
			- Заказанные товары:
				- Наименование товара (строковое поле);
				- Количество (строковое поле);
				- Графическое изображение (поле для загрузки файла).
- Юридическое лицо:
	- Тип;
	- Название компании;
	- E-mail;
	- Телефон;
	- Регион;
	- Город;
	- Пароль;
	- ИНН;
	- $\circ$  KIIII;
	- Расчетный счет;
	- Банк;
	- Бин банка.

Все поля обязательны для заполнения.

После регистрации пользователю на указанный e-mail должно придти письмо, содержащее ссылку на активацию аккаунта. После активации пользователю предоставляется войти в свой личный кабинет под указанными e-mail'ом и паролем.

### 5.9 Раздел «Оформление заказа»

При программировании должен быть использован шаблон «Оформление заказа» и модуль «Корзина».

На странице сайта необходимо скрыть корзину товаров в системной области.

Раздел поделен на два блока:

- Блок «Список товаров», содержащий таблицу товаров с параметрами:
	- Наименование товара (является ссылкой на подробное описание товара);
	- Графическое изображение (является ссылкой на подробное описание товара);
	- Количество (текстовое поле);
- Блок «Оформление заказа»:

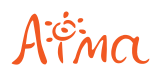

Если пользователь не авторизован, то предложить ему зарегистрироваться под одним из двух выбранных вариантов (физ./юр. лицо). После регистрации заказ должен считаться выполненным и отправиться на e-mail администратору.

Если пользователь авторизован, то выводить всю информацию, что он указал при регистрации, в виде строковых полей с возможностью их редактирования. Завершается работа с корзиной нажатием кнопки «Отправить заявку».

# 5.10 Раздел «Каталог товаров»

При программировании должны быть использованы шаблоны «Каталог товаров - перечень товаров», «Каталог товаров — товар подробно» и модуль «Каталог товаров».

#### **Редактирование информации**

В системе администрирования должен быть создан раздел «Каталог», в котором должна быть предусмотрена возможность создания вложенных подразделов. В каждом разделе/подразделе каталога товары создаются в виде инфоблоков с параметрами:

- Графическое изображение (поле для загрузки файла);
- Наименование (строковое поле);
- Подробное описание товара (текстовый редактор).

#### **Навигация**

На странице с перечнем товаров (шаблон «Каталог товаров - перечень товаров») отображаются товары на основании перечня инфоблоков выбранного раздела/подраздела каталога. На странице должна быть предусмотрена постраничная навигация. При клике по изображению товара или его наименованию должна открываться страница с подробным описанием товара (шаблон «Каталог товаров — товар подробно»).

При нажатии на кнопку «Добавить в заявку» происходит добавление товара в корзину.

### 5.11 Раздел «Контакты»

При программировании должен быть использован шаблон «Контакты».

В разделе должно быть предусмотрено поле для редактирования e-mail адрес редактора.

#### **Редактирование информации**

Наполнение раздела «Контакты» происходит с помощью редактирования текстового инфоблока.

Изображение карты проезда берется из поля «Карта сайта» в настройках системы администрирования.

Сообщения, отправленные из раздела «Контакты» с помощью формы обратной связи должны отправляться на e-mail адрес редактора, а также сохраняться в системе администрирования в виде инфоблоков с параметрами:

- Дата отправки (календарь). Проставляется автоматически, в соответствии с текущей датой на момент отправки сообщения.
- ФИО (строковое поле);
- Телефон (строковое поле);
- E-mail (строковое поле);
- Сообщение (многострочное текстовое поле).